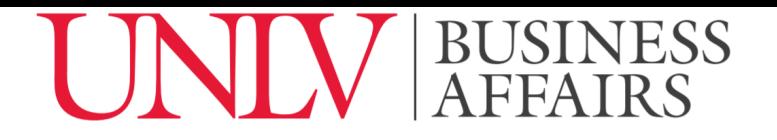

## Conference Now User Guide

## **Overview**

The guide provides instructions for activating and using Conference Now, the audio-only conference bridge feature of Cisco Call Manager.

## Requirements

- Campus Cisco Phone
- ACE credentials
- Personal (not shared) UNLV extension
- Billing account number

## Getting Started

### Step 1

Create a Work Order requesting Conference Now

- Contact the Telecom Help Desk to by phone or using web portal to create a new ticket
	- Calling: 00 from on Campus or 702-895-3011 and select option 9
	- ○<https://apps.administration.unlv.edu/AdminWebPortal>
- If using the web portal, log in and the select the "Submit a new Telecom Help Request" tile
	- In Request Category select "Change"
	- On the new window, complete the form and enter the following information
		- Request Subject: Conference Now Request
		- Service: Feature
		- Features: Conference Now (Additional Fees Apply)

#### Step 2

Record your Phone Service PIN, your meeting number, and your Attendee Access Code which will be provided to you by Telecommunications

# NIV BUSINESS

## Join Conference as Host

#### **Notes**

- You must provide your Attendee Access Code to conference attendees in order for them to join the conference.
- When connecting as the host for Conference Now after you enter the PIN there is no voice prompt when creating the meeting. You will hear a tone when attendees join your meeting.
- Until the meeting host starts the meeting, the attendees will be held outside the meeting area.
- If a meeting host does not connect within 15 minutes, attendees will be dropped.

#### Process

- 1. Dial the conference now meeting number
	- a. On-campus: x46338 (x4-MEET)
	- b. Off-campus: 702-774-6338
- 2. Enter your Phone Services PIN and then press #

## Join Conference as Attendee

#### **Notes**

- Until the meeting host starts the meeting, the attendees will be held outside the meeting area.
- If a meeting host does not connect within 15 minutes, attendees will be dropped.

#### Process

- 1. Dial the conference now meeting number
	- a. On-campus: x46338 (x4-MEET)
	- b. Off-campus: 702-774-6338
- 2. Enter the Attendees Access Code provided by the host